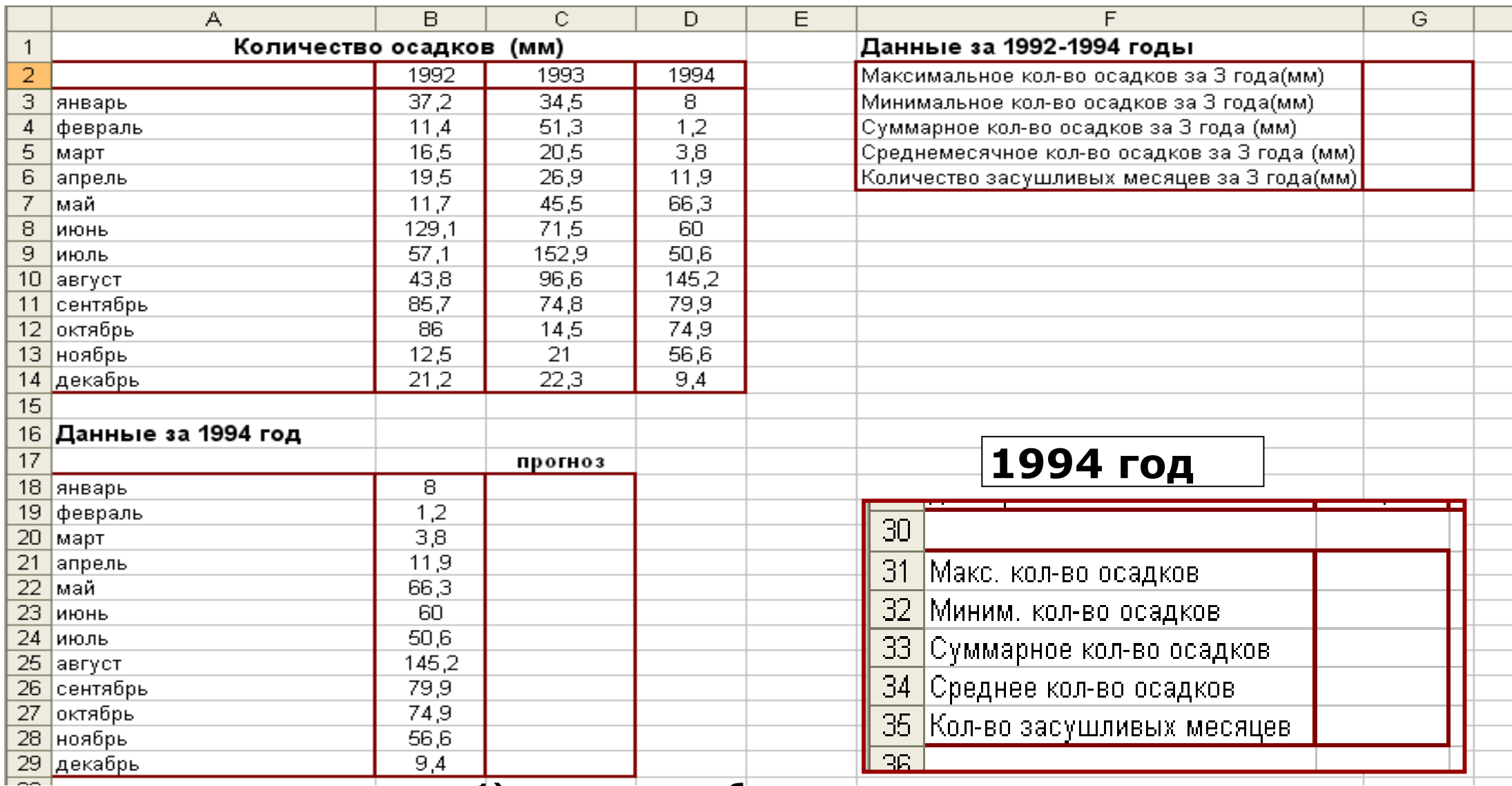

## **1) заполните таблицы.**

- 2) Заполните формулами пустые ячейки. Засушливым месяцем считать месяц, в котором количество выпавших осадков меньше 15 мм (воспользуйтесь формулой СЧЕТЕСЛИ).
- *3)* Заполните столбец *Прогноз:* **засуха**, если кол-во осадков <15 мм;
	- **дождливо**, если кол-во осадков >70 мм; **нормально** (иначе).
- *4)* Представьте данные таблицы *Количество осадков (мм)* графически, расположив диаграмму на *Листе 2*. Выберите тип диаграммы и элементы оформления по своему усмотрению.
- *5)* Переименуйте *Лист 1* в *Метео*, *Лист 2* в *Диаграмма*. Удалите лишние листы.
- *6)* Уберите сетку *Сервис-Параметры-Вид –Параметры окна- Сетка*; укажите в верхнем колонтитуле свою фамилию,

а в нижнем – дату выполнения работы.

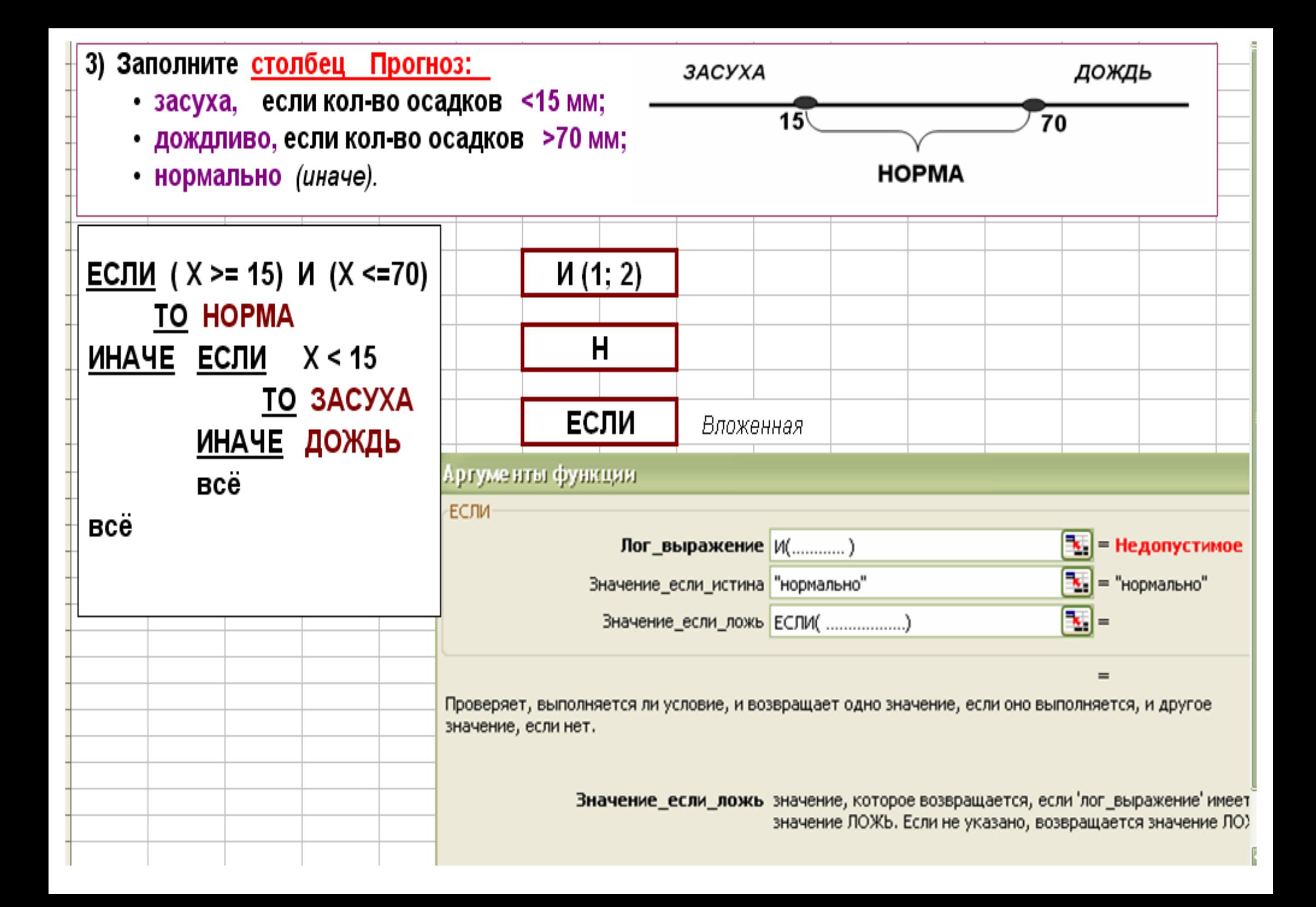